## Fichier:TomBot medium project step image 16.png

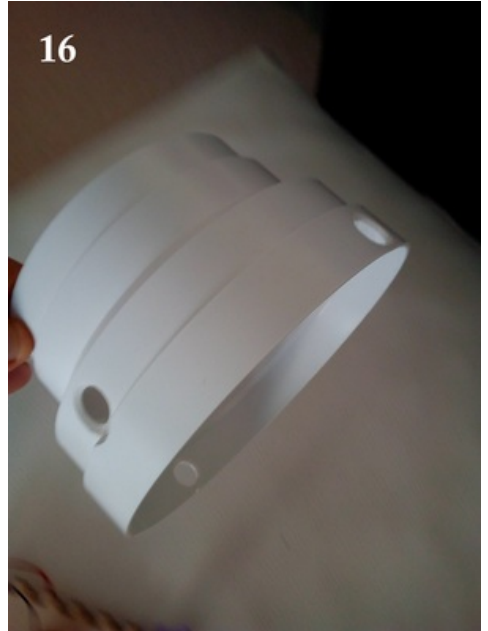

Pas de plus haute résolution disponible.

[TomBot\\_medium\\_project\\_step\\_image\\_16.png](https://wikifab.org/images/6/6b/TomBot_medium_project_step_image_16.png) (300 × 400 pixels, taille du fichier : 120 Kio, type MIME : image/png) Fichier téléversé avec MsUpload on [Spécial:AjouterDonnées/Tutorial/TomBot](https://wikifab.org/wiki/Sp%25C3%25A9cial:AjouterDonn%25C3%25A9es/Tutorial/TomBot)

## Historique du fichier

Cliquer sur une date et heure pour voir le fichier tel qu'il était à ce moment-là.

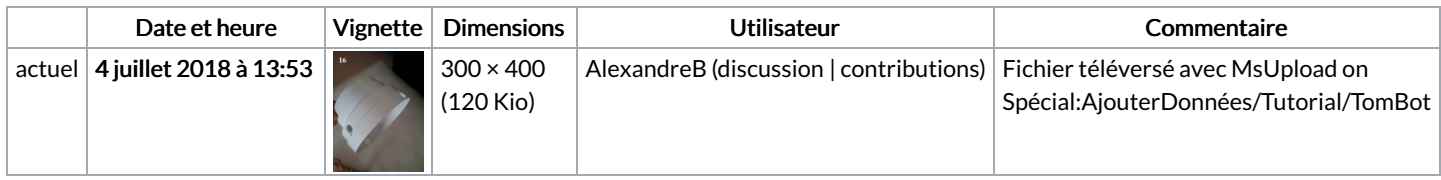

Vous ne pouvez pas remplacer ce fichier.

## Utilisation du fichier

Les 2 pages suivantes utilisent ce fichier :

[TomBot](https://wikifab.org/wiki/TomBot) [TomBot/fr](https://wikifab.org/wiki/TomBot/fr)

## Métadonnées

Ce fichier contient des informations supplémentaires, probablement ajoutées par l'appareil photo numérique ou le numériseur utilisé pour le créer. Si le fichier a été modifié depuis son état original, certains détails peuvent ne pas refléter entièrement l'image modifiée.

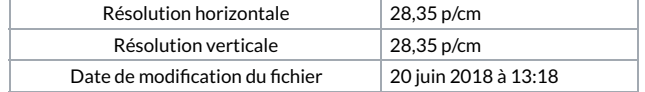